$1/2$ 

## **Sisukord**

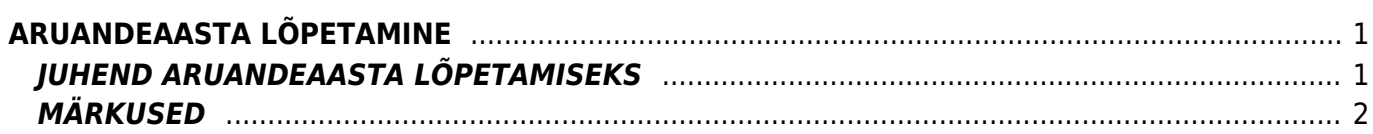

## <span id="page-2-0"></span>**ARUANDEAASTA LÕPETAMINE**

- Aruandeaasta lõpetamiseks kasutatakse Directo programmis vahekannet.Vahekanne muudab kontodel päeva alguse saldot.
- Vahekanne on finantskanne, mis käibesse ei lähe, aga muudab saldot. Näiteks kui vahekanne on tehtud juunikuusse ning vaadatakse terve aasta käivet - siis seda ei arvestata. Kui aga vaadata juulist aasta lõpuni, siis arvestatakse algsaldo määramisel.

## <span id="page-2-1"></span>**JUHEND ARUANDEAASTA LÕPETAMISEKS**

Raamat > Seadistused > Vahekanded Teha **F2-Lisa** uus nupuga uus vahekanne, valida sobiv seeria, panna vajalik aeg ehk siis 01.01.järgnev aasta (2010 aasta lõpetamiseks kuupäev 1.1.2011). Vahepeal salvestada kannet. Seejärel asetada kandele kontod, mida saab ka massasetajaga teha. Selleks valida esmalt valikust tulukontod. Vajutada nupule saldod, avaneb uus aken.

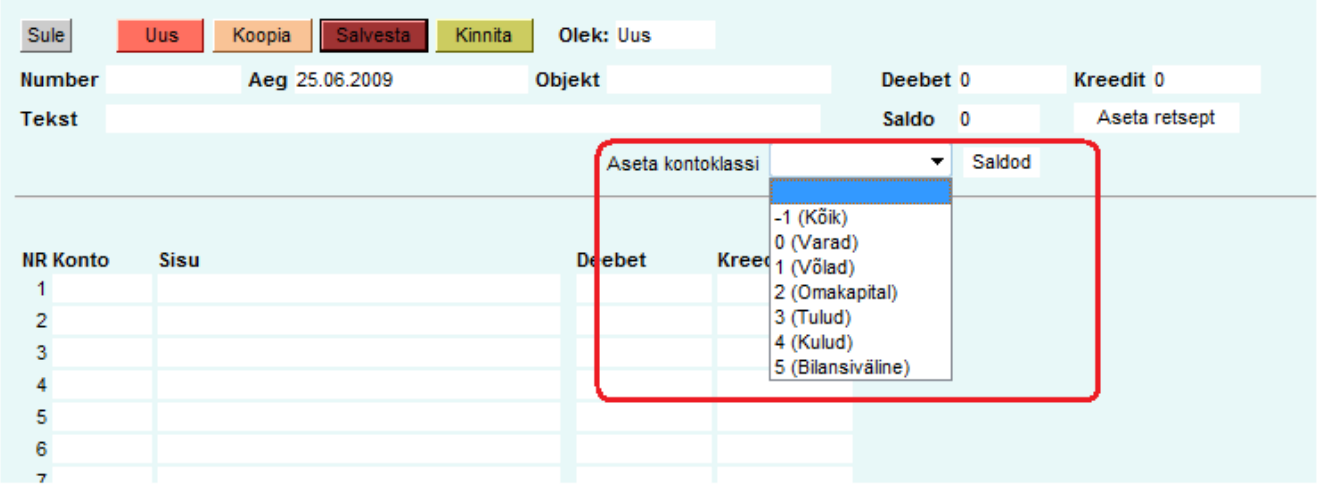

Selles aknas on näha kõik valitud kontode saldod Kui kõik aknas esitatud andmed on õiged ja sobivad, siis vajutada nupule "Täida dokument" ning saldod koos kontode numbrite ja nimetustega asetatakse

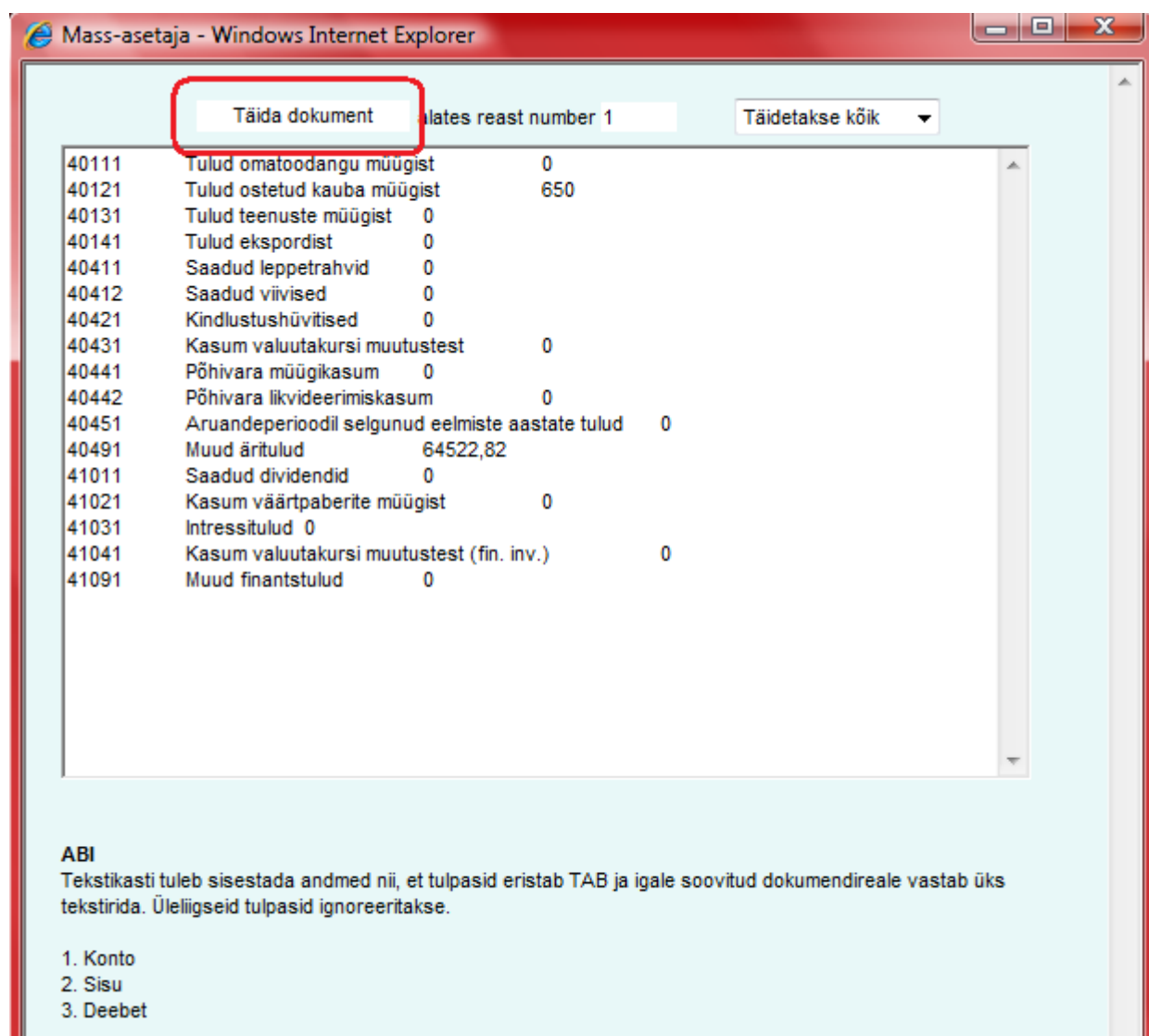

kandele.

Sama protseduur oleks vajalik teha ka kulukontodega. Tulu/kulukontode tasakaalustamiseks kasutatakse tavaliselt jaotamata kasumi/kahjumi kontot, mis tuleb dokumendi esimesele vabale reale peale kulu- ja tulukontode kandmist ise asetada. Kreediti peal tehtav topeltklõps tasakaalustab kande.

## <span id="page-3-0"></span>**MÄRKUSED**

- Vahekannet saab salvestada ka mitte tasakaalus olevana, kuid tuleks tähele panna, et see kaua nii ei jääks, kuna mõjutab bilanssi.
- Vahekanne kehtib koheselt ja kinnitama ei pea.
- Kui vahekanne on tehtud, siis on soovitatav märkida Üldine > Seadistused > Süsteemi seadistused > Finantsi sulgemine alates kuupäev, millest varasemasse perioodi tehinguid lisada/muuta ei saa.

From: <https://wiki.directo.ee/>- **Directo Help**

Permanent link: **<https://wiki.directo.ee/et/vahekanded?rev=1550745240>**

Last update: **2019/02/21 12:34**

Directo Help - https://wiki.directo.ee/